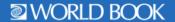

Dear Student,

Great news -- our school district has a subscription to World Book Online! This means you have FREE access from home or on the go with any internet-connected device.

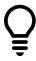

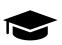

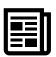

Research

Learn

Stay Informed

## What can you do with World Book Online?

- ✓ Look up answers for homework assignments.
- ✓ Easily format citations in MLA. APA, and Harvard formats using the citation builder.
- ✓ Download pictures and videos to use in reports or presentations.
- ✓ Find reliable information for papers and projects.
- ✓ Save time with pathfinders and resource guides – sources are compiled for you by topic.
- ✓ Find such primary source documents as presidential papers and Supreme Court decisions.
- ✓ Read newspapers from around the world.
- ✓ Save information from World Book and other sources in one place.
- ✓ Access a live news feed.

Follow the steps below to make World Book Online easy to access on your devices:

- **iPad**
- 1. Visit www.worldbookonline.com.
- 2. Log in using the username and password provided by your school.
- 3. Check the box labeled Remember my ID and password for faster login next time.
- 4. Select the **arrow up icon** located in the top right corner of the browser screen.
- 5. In the bottom row of the pop-up screen, select the Add to Home Screen icon.
- 6. We recommend shortening the name to "World Book Online."
- 7. Select Add.

## Computer

- 1. Visit www.worldbookonline.com.
- 2. Log in using the username and password provided by your school.
- 3. Check the box labeled **Remember** my ID and password for faster login next time.
- 4. Bookmark the page and add it to favorites.

- Chromebook
- 1. Visit www.worldbookonline.com.
- 2. Log in using the username and password provided by your school.
- 3. From the browser, choose More→ More tools → Add to shelf.
- 4. You can arrange the items on your shelf by clicking and dragging them.

Want to know more? Visit www.worldbookonline.com/training

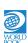